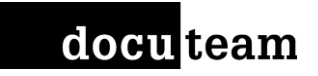

# **Konfiguration von docuteam feeder, neue Workflows und Schritte hinzufügen**

Docuteam Community Day 2017 Swiss Innovation Park – Bienne/Biel

Günter Lins, Andreas Nef 26.10.2017

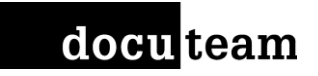

#### Ziel für Workshop

- Ingest-Funktion innerhalb OAIS
- Zielpublikum: Administratoren/-innen für digitales Archiv
- Workflow erstellen/bearbeiten können
- Erfahrung im Umgang mit Organisationen

# Setup: zentraler feeder, mit welchem alle arbeiten können

- URL: [https://cday-feeder.docuteam.ch](https://cday-feeder.docuteam.ch/)
- Details zu Logindaten siehe Datenblatt
- 3 Organisationen
- Mehrere Benutzer, pro Benutzer ein Test-SIP
- Die Benutzer haben SuperUser Rechte im eigenen Archiv und User Rechte im den beiden anderen

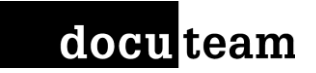

#### Datenmodell

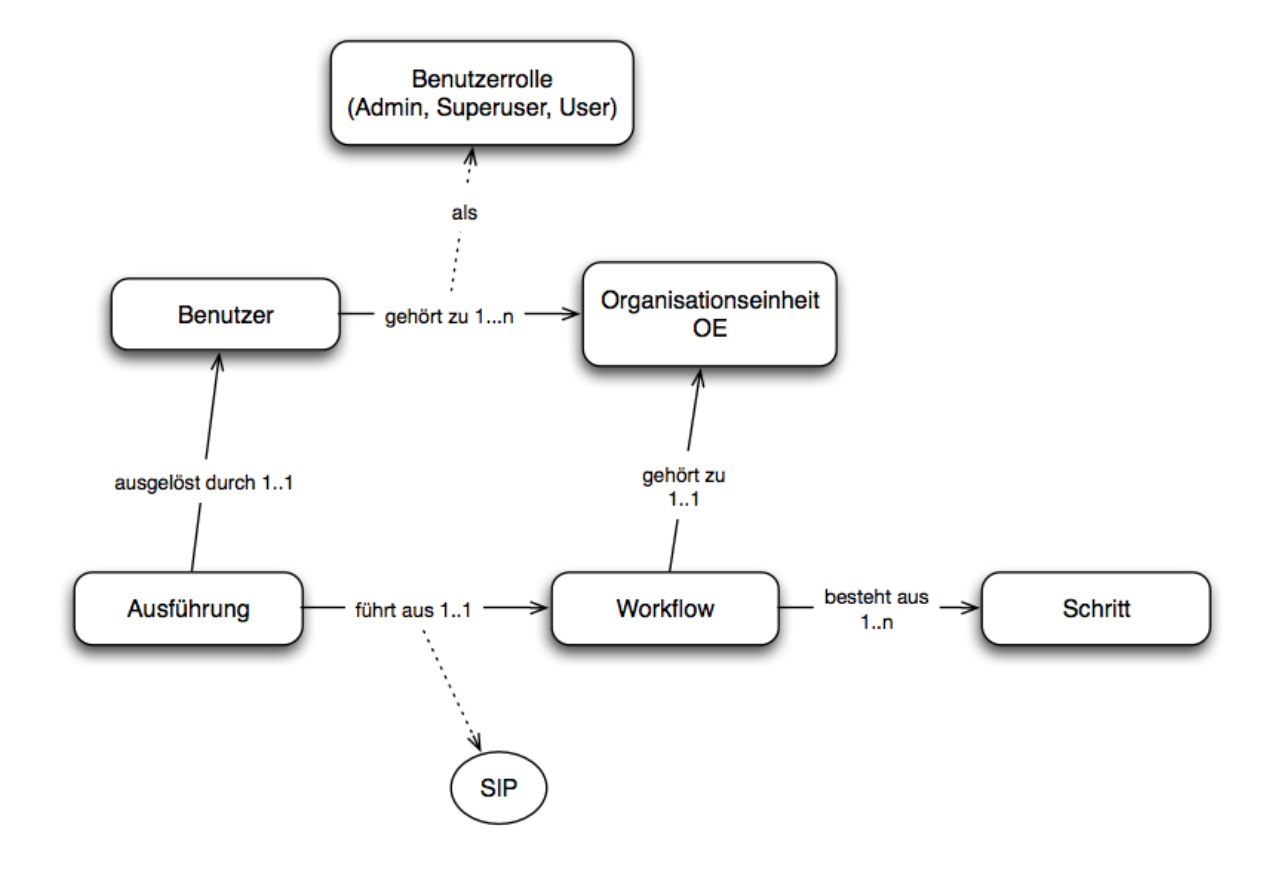

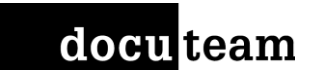

### Standard-Installation

#### **Schritte**

- https://wiki.docuteam.ch/d [oku.php?id=docuteam:fe](https://wiki.docuteam.ch/doku.php?id=docuteam:feeder-steps_340) eder-steps\_340
- Grundsätzliche Möglichkeiten für Schritte: irgendein Command

#### **Workflows**

- Kurzen Überblick vorhandene Workflows
- Parameter auf Schrittoder Workflow-Ebene

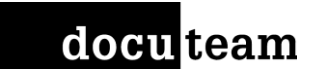

### Gemeinsames Beispiel 1

- Standard Ingest-Workflow anpassen
- Schritte entfernen:
	- ohne Virenscanner
	- ohne Migration

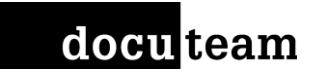

### Gemeinsames Beispiel 2

- Neuer Workflow "Echo <Benutzername>" – Präfix
- Schritt hinzufügen
	- Admin: echo
	- Parameter "\${SIP}"

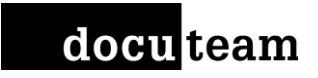

### Inputs für Beispielaufgabe

- Das SIP wird jeweils neu entpackt, damit alle Steps verarbeitet werden können. Bei einem Fehlerfall ist es darum notwendig, dass der Workflow Cleanup ausgeführt wird.
- Der Workflow aus den Beispielaufgaben, soll personifiziert benannt werden. Bsp: WF a-5

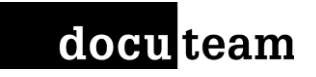

#### Beispielaufgabe 1

- Neuer Workflow mit entsprechendem Präfix: Schritte einfügen (Vorsicht Parameter)
	- SIP Extract
	- Prüfung freier Platz auf der Workbench
	- Ersetzen von Sonderzeichen in Dateinamen des SIPs
	- Prüfung der Pfadlänge innerhalb eines SIPs (Vorsicht Parameter angaben)
	- Cleanup

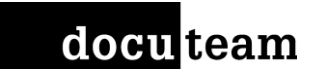

## Beispielaufgabe 2

- Bestehenden Workflow anpassen: Schritt vor Cleanup einfügen
	- Dateien eines bestimmten Patterns entfernen lassen z.B. Datei 115.jpg

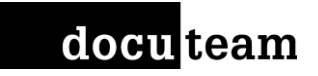

### Beispielaufgabe 3

- Bestehenden Workflow anpassen: Schritte vor Cleanup einfügen
	- EAD Datei erstellen
	- Inhalt der EAD.xml im feeder anzeigen lassen mittels cmd Befehlen:
		- Step: admin type
		- Parameter: workbench\4\_output\\${SIP}\EAD.xml

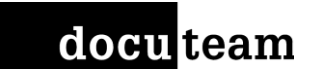

## Kontakt

Günter Lins Andreas Nef [g.lins@docuteam.ch](mailto:g.lins@docuteam.ch) [a.nef@docuteam.ch](mailto:a.nef@docuteam.ch) +41 56 511 11 49 +41 56 511 11 77 [LinkedIn](https://www.linkedin.com/in/g%C3%BCnter-lins-a01b577b/) [LinkedIn](https://www.linkedin.com/in/andreas-nef-060b8a33/)

#### Docuteam GmbH

[@DocuteamCH](https://twitter.com/DocuteamSuisse)

Im Langacker 16 **Avenue de Grandson 48** 5405 Baden-Dättwil 1400 Yverdon-les-Bains